Prof. Dr. Stefan Brass 09.11.2021 PD Dr. Alexander Hinneburg Institut fur Informatik ¨ MLU Halle-Wittenberg

## Einführung in Datenbanken  $-$  Übungsblatt 4 (Datentyp-Operationen)  $-$

Ihre Lösungen laden Sie bitte in die Übungsplattform in StudIP hoch [\(\[StudIP-Eintrag](https://studip.uni-halle.de/dispatch.php/course/details?sem_id=d1056871e618c3de032f78742e6b49ca) [der Vorlesung\],](https://studip.uni-halle.de/dispatch.php/course/details?sem_id=d1056871e618c3de032f78742e6b49ca) Reiter "Übungsplattform", dann auf "Weiter zu ... Übungsplattform").

## Einsendeschluss ist Montag, der 15.11.2021,  $18^{00}$ .

Hausaufgaben müssen einzeln bearbeitet werden. "Zu ähnliche Lösungen" führen automatisch zu 0 Punkten für alle Beteiligten. Das gilt auch dann, wenn Sie nicht direkt abgeschrieben haben, sondern nur zufällig die gleiche Quelle benutzt haben.

## Hausaufgabe 4 (16 Punkte)

Wählen Sie das Schema "vit\_public" im Adminer:

[\[https://dbs.informatik.uni-halle.de/edb?pgsql=db&](https://dbs.informatik.uni-halle.de/edb?pgsql=db&username=student_gast&db=postgres&ns=) username=student [gast&db=postgres&ns=\]](https://dbs.informatik.uni-halle.de/edb?pgsql=db&username=student_gast&db=postgres&ns=)

Wenn Sie die Tabellen in einer eigenen Datenbank anlegen wollen, können Sie sich dieses SQL-Skript herunterladen:

[\[https://users.informatik.uni-halle.de/˜brass/db21/sql/vit.sql\]](https://users.informatik.uni-halle.de/~brass/db21/sql/vit.sql)

Die Vitamintabletten-Datenbank ist ja bereits bekannt:

- Stoff(Vit, Einheit, Tagesdosis◦)
- Praeparat(Pid, Name, Hersteller, PZN◦, Anz◦, Einheit◦, Tagesdosis◦, Gewicht◦, Preis◦, glutenfrei◦, lactosefrei◦)
- Inhalt( $Pid \rightarrow Pra$ eparat,  $Vit \rightarrow Stoff$ , Menge, Prozent $\circ$ , Anmerkung $\circ$ )
- Zutat( $Pid \rightarrow Pra$ eparat, Seq, Name, Anmerkung $\circ$ )

Anfragen, die Syntaxfehler enthalten, werden höchstwahrscheinlich mit 0 Punkten bewertet. Testen Sie Ihre Anfragen und nutzen Sie notfalls rechtzeitig das Forum in StudIP, um Hilfe zu bekommen.

Einfache SQL-Anfragen haben den Aufbau

SELECT  $\langle Wertausdruck \rangle$ ,  $\langle Wertausdruck \rangle$ , ... FROM  $\langle \text{Table} |$ WHERE  $\langle \text{Bedingung} \rangle$ 

Wertausdruck können dabei insbesondere Spalten-Namen sein, aber Sie können auch Konstanten oder die in der Vorlesung behandelten Datentyp-Funktionen verwenden. Eine einfache Bedingung hat die Form

 $\langle Wertausdruck \rangle$   $\langle Vergleichsoperator \rangle$   $\langle Wertausdruck \rangle$ .

Neben den bekannten Vergleichsoperatoren wie = und < können Sie aber auch andere in der Vorlesung behandelte Prädikate wie LIKE einsetzen (zum Mustervergleich bei Zeichenketten).

a) (4 Punkte) Welche Magnesiumverbindung(en) sind als Inhaltsstoff in einem Nahrungsergänzungsmittel enthalten? Suchen Sie in der Tabelle Zutat nach Werten in der Spalte Name, die mit "Magnesium" beginnen, d.h. Magnesium soll ein Präfix (Anfangsstück) des Namens sein. (Magnesiumverbindungen werden auch als Trennmittel verwendet, aber dann kommt das Wort "Magnesium" weiter hinten vor.) Geben Sie den vollständigen Namen der Zutat und die Pid des Präparates aus. (Die Pid soll also die zweite Ergebnis-Spalte sein und nach dem Namen stehen.) Tipp: Verwenden Sie eine WHERE-Bedingung mit LIKE.

Das Ergebnis sollte so aussehen:

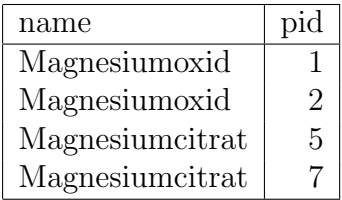

b) (4 Punkte) Jetzt ist entsprechend nach Selen-Verbindungen gesucht. In diesem Fall soll die Zeichenkette Selen aber auch mitten im Namen gefunden werden (also als beliebige Teil-Zeichenkette) und die Groß-/Kleinschreibung soll keine Rolle spielen. Geben Sie wie bei Teil a) den Namen der Zutat und die Pid des Präparates aus. Tipp: Neben LIKE wäre hier auch eine der Funktionen UPPER oder LOWER nützlich.

Das Ergebnis sollte so aussehen:

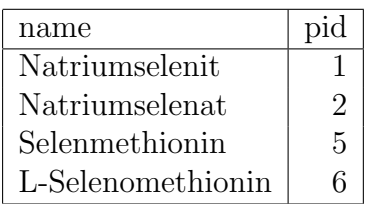

c) (4 Punkte) Sie suchen nun nach allen Trennmitteln in den Präparaten. In der Spalte Name der Tabelle Zutat steht eine Zeichenkette, die mit "Trennmittel", beginnt.<br>Nach dem Wart Trennmittel" steht ein Lesmaiskung der ein Deutschnutt Siegel Nach dem Wort "Trennmittel" steht ein Leerzeichen oder ein Doppelpunkt. Sie sol-<br>Ist von die vertliche Zeichenbette (aller nach dem Leerwicken ham. Dennehmelt) len nun die restliche Zeichenkette (alles nach dem Leerzeichen bzw. Doppelpunkt) liefern. Dazu schneiden Sie die ersten 12 Zeichen des Namens weg, also die Länge des Wortes " Trennmittel" plus 1 (Tipp: Nutzen Sie die Funktion SUBSTRING). Ein kleines Problem ist, dass nach dem Doppelpunkt noch ein Leerzeichen kommt. Das Ergebnis wurde dann mit einem Leerzeichen beginnen. Leerzeichen am Anfang und ¨ Ende eines Wertes können aber mit der Funktion TRIM entfernt werden. Diese müssen Sie also noch auf das Ergebnis von SUBSTRING anwenden.

Das Ergebnis sollte so aussehen:

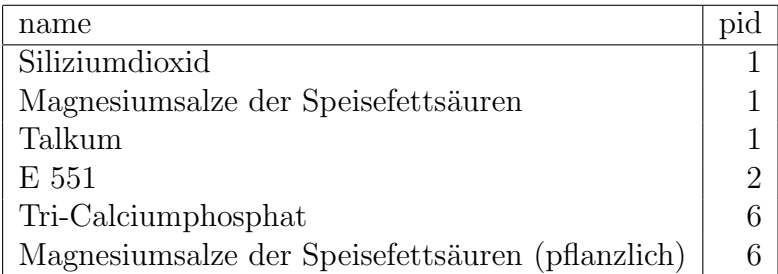

- d) (4 Punkte) In der Tabelle Inhalt steht u.a. die Menge des Stoffes Vit und der prozentuale Anteil des Tagesbedarfs, der damit gedeckt wird. Berechnen Sie aus diesen Angaben den Tagesbedarf für Magnesium (ein "Vitalstoff" Vit). Die die Angaben " je nach Hersteller und Rundung unterschiedlich ausfallen k¨onnen, geben Sie bitte Folgendes aus:
	- Den berechneten Tagesbedarf. Runden Sie diesen auf die nächste ganze Zahl mit der Funktion ROUND.
	- Die tatsächlich enthaltene Menge.
	- Die Prozent-Angabe aus der Datenbank.
	- Die Pid des Präparates.

Das Ergebnis sollte so aussehen:

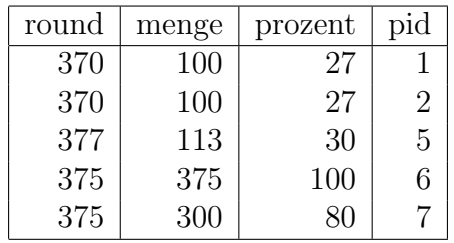